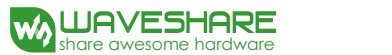

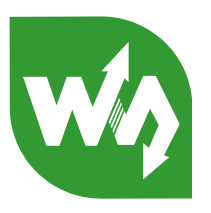

# RS485 CAN Shield

# User Manual

# <span id="page-0-0"></span>**Overview**

The RS485 CAN Shield will easily enable RS485/CAN communication functions for your NUCLEO/XNUCLEO Arduino boards.

#### **Features:**

- Arduino standard interfaces, compatible with Arduino boards like Arduino UNO, Leonardo, NUCLEO, XNUCLEO
	- when using with Arduino UNO, Leonardo, the CAN function is unavailable due to hardware limitation
- RS485 function, onboard transceiver MAX3485, 3.3V power supply
- CAN function, onboard transceiver SN65HVD230, 3.3V power supply

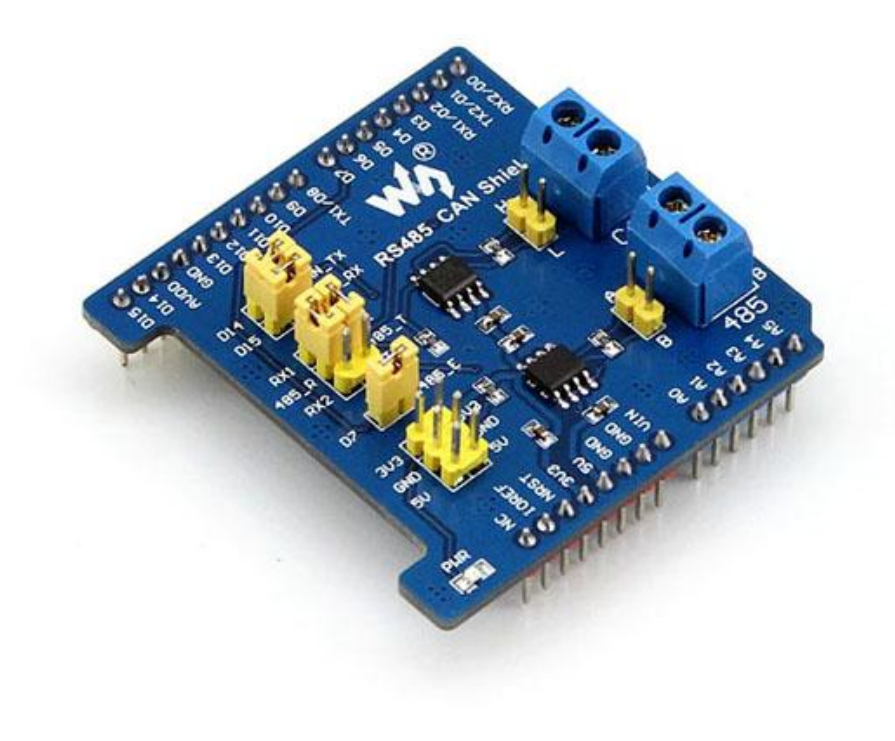

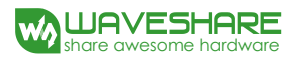

# **Contents**

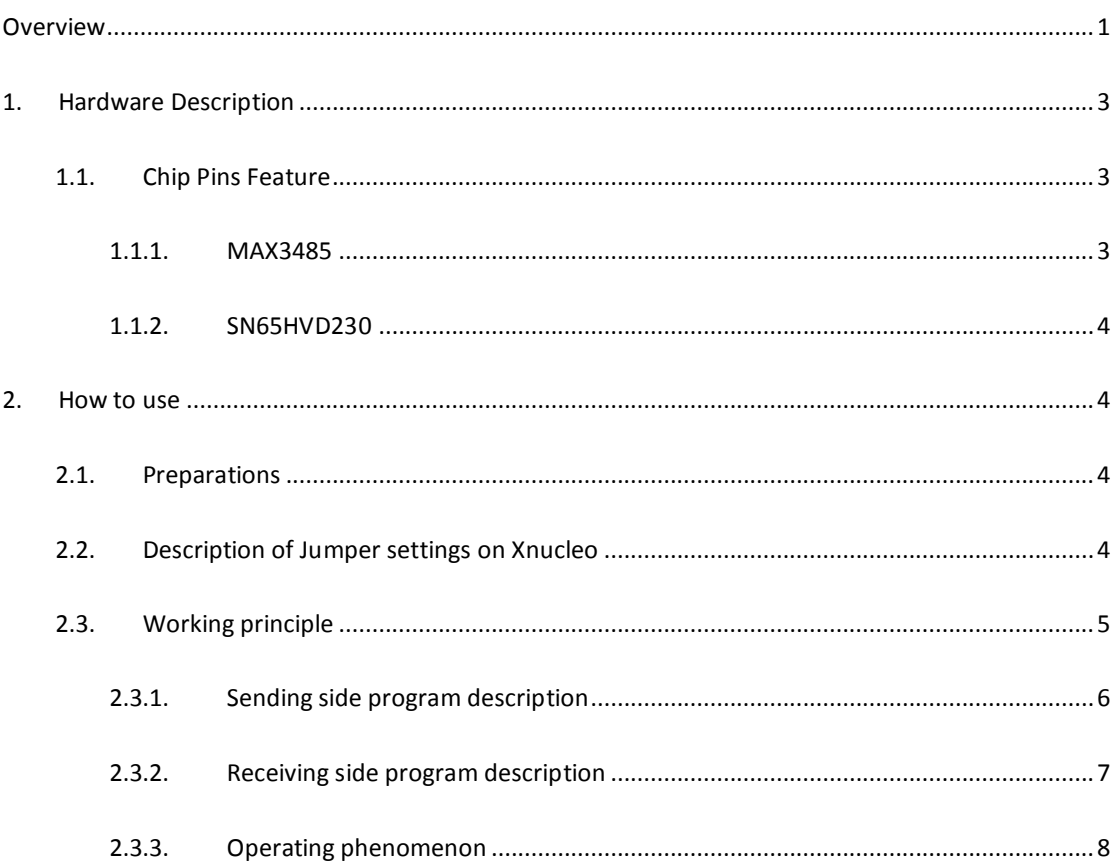

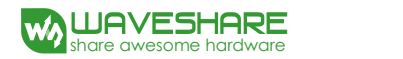

# <span id="page-2-0"></span>**1. Hardware Description**

# <span id="page-2-2"></span><span id="page-2-1"></span>1.1. Chip Pins Feature

#### 1.1.1. MAX3485

The MAX3485 is 3.3V low-power transceivers for RS-485 communication. Each part contains one driver and one receiver. RS-485 work under single power supply and communicate with half-duplex mode.

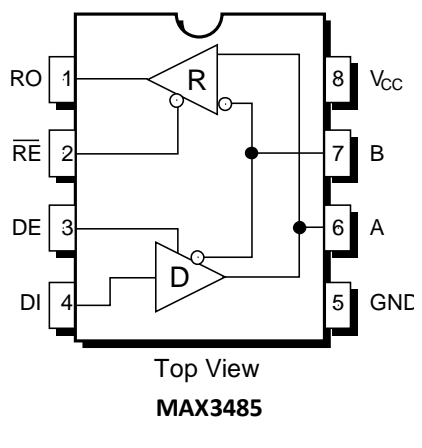

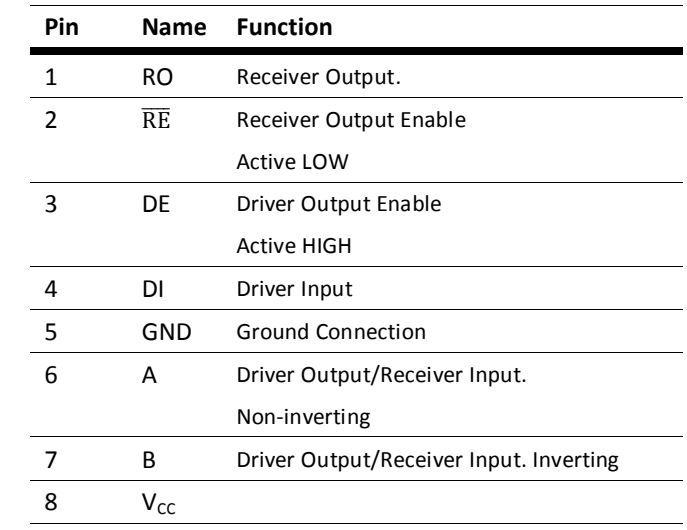

#### **Table 1: Transmit Function Truth Table**

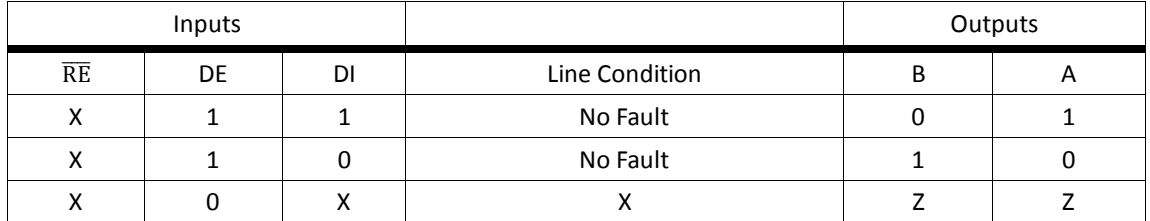

#### **Table 2: Receive Function Truth Table**

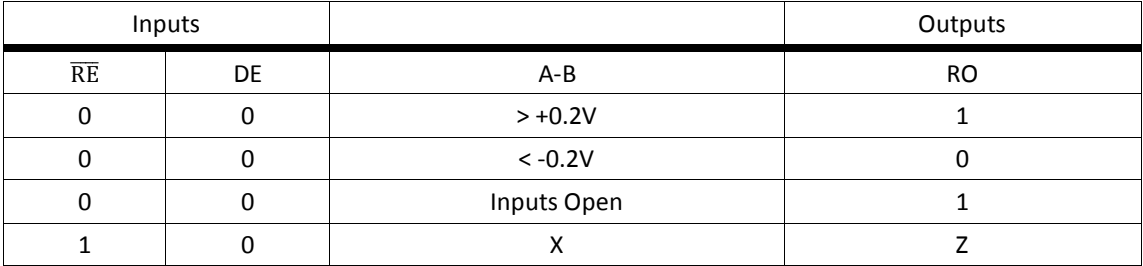

### <span id="page-3-0"></span>1.1.2. SN65HVD230

The SN65HVD230 controller area network (CAN) transceivers are designed by Texas Instruments. It applies to CAN bus serial communication of higher speed, anti-jamming capability and high reliability.

On the SN65HVD230, pin 8(Rs) provides three different modes of operation: high-speed, slope control, and low-power modes. The sending pin Tx of CAN controller is connected to Driver input (D) of SN65HVD230. It sends the CAN node data to the CAN network. The receiving pin Tx of CAN controller is connected to Receiver output (R) of SN65HVD230.

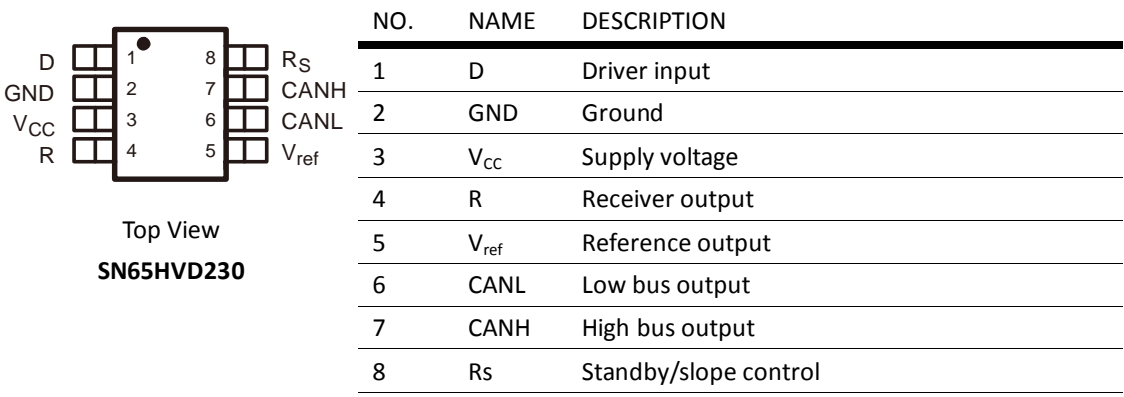

### <span id="page-3-1"></span>**2. How to use**

#### <span id="page-3-2"></span>2.1. Preparations

#### Two RS485 CAN Shield

Two STM32 development board, we use Waveshare Xnucleo-F103RB board (with STM32F103R chip) in this manual.

Some jumper wire.

#### <span id="page-3-3"></span>2.2. Description of Jumper settings on Xnucleo

- D14 (PB\_9) and D15 (PB\_8) are CAN's sending and receiving port respectively as default. **Note: please remap PB\_9 and PB\_8 to the function of STM32 CAN1 by modifying the program: GPIO\_PinRemapConfig(GPIO\_Remap1\_CAN1, ENABLE);**
- D7(PA\_8) is for RS485 sending or receiving enable. High level is for sending, low level is for receiving.
- D8(PA\_9), D2(PA\_10) are the sending and receiving port of UART1. D0(PA\_2), D1(PA\_3) are the sending and receiving port of UART2. You can choose UART1 or UART2 for RS485 transceiver port by setting jumper 485 RXD/TXD JMP.

**Note: PA\_2 and PA\_3 of Xnucleo are Serial to USB ports as default. If you want use D0 and D1 as RS485 serial port, the jumper JP4 should be set: connect pin 1 and pin 3, connect pin 2 and pin 4. The schematic of JP4 on Xuncleo is shown in the following figure:**

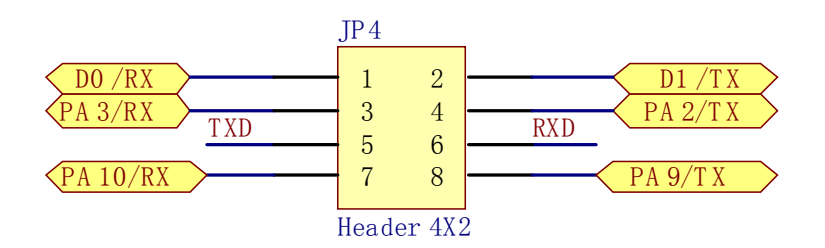

 Communication between two boards: connect the CANH and CANL to another one's CANH and CANL of the CAN port separately. Connect the A and B to another one's A and B of the RS485 port separately.

#### <span id="page-4-0"></span>2.3. Working principle

The demo program, divided into sending and receiving program, is based on mbed frame + STM32 library.

CAN:

The CAN driver is written based on STM32 library, packaged into the two file CAN.cpp and CAN.h.

At the beginning of the program, function CAN\_Config() is called to initiate related registers.

At the side of sending program, the message to be sent will be saved into the Mailbox TxMessage, then it will be sent by calling CAN Transmit (CAN1, &TxMessage).

At the side of receiving program, the message received will be saved into the Mailbox RxMessage by calling CAN\_Receive(CAN1, CAN\_FIFO0, &RxMessage).

RS485:

The sending side program sets RS485\_E to high level, which will make RS485 into sending status. Messages will be sent by function RS485.printf, through RS485 serial port.

The receiving side program enables reception interruption, and sets RS485\_E to low level, which will set RS485 to receiving status. Then, RX interrupt handler will scan received message via RS485.scanf.

Connection:

D14 and D15 are CAN's sending and receiving port respectively as default.

- D8(PA\_9), D2(PA\_10) are the sending and receiving port of RS485.
- D7(PA\_8) is for RS485 sending or receiving enable. High level is for sending, low level is for receiving.
- Message is sent to serial port of PC through D0 and D1.
- The CANH and CNAL of one CAN port should be connected to another's CANH and CANL port, and the A and B port of one RS485 should be connected to another's A and B.

#### <span id="page-5-0"></span>2.3.1. Sending side program description

CAN: After related registers are initiated. the message to be sent will be saved into the Mailbox, and then it will be sent by driver functions.

RS485: Set RS485\_E to high level, which will make RS485 into sending status. Messages will be sent through RS485 serial port.

```
#include "mbed.h"
#include "CAN.h"
Serial pc(D1,D0); //serial print message
Serial RS485(D8, D2); //RS485 TX RS485 RX
DigitalOut RS485_E(D7); //RS485_E
CanTxMsg TxMessage;
uint8 t TransmitMailbox = 0;int i =0, j=0;int main() {
   CAN_Config();//CAN initiation
   RS485 E = 1;//enable RS485 sending status
   /* TxMessage */ //Setting message of Txmessage
   TxMessage.StdId = 0x10;
   TxMessage.ExtId = 0x1234;
   TxMessage.RTR=CAN_RTR_DATA;
   TxMessage.IDE=CAN_ID_STD;
   TxMessage.DLC=8;
   TxMessage.Data[0] = 'C';
   TxMessage.Data[1] = 'A';
   TxMessage.Data[2] = 'N';
   TxMessage.Data[3] = ' ';
   TxMessage.Data[4] = 'T';
```

```
TxMessage.Data[5] = 'e';
   TxMessage.Data[6] = 's';
   TxMessage.Data[7] = 't';
   pc.printf( "**** This is a RS485 CAN Shield Send test program
****\r\n");
   while(1) {
       RS485.printf("ncounter=%d ",j);//RS485 sending
       wait(1);
       TransmitMailbox = CAN_Transmit(CAN1, &TxMessage);//CAN sending
       i = 0;while((CAN TransmitStatus(CAN1, TransmitMailbox) != CANTXOK) &&
(i := 0 \times FFF) ) {
          i++;}
       if(i == 0 \times FFF){
          pc.printf("\r\can send fail\r\n");// Send Timeout, fail
           }
       else{
          pc.printf("\r\nCAN send TxMessage successfully \r\n");
          //Send successfully
       }
       pc.printf("\r\nRS485 send: counter=%d\r\n",j++);//print message
       pc.printf("The CAN TxMsg: %s\r\n", TxMessage.Data);
       wait(1);
   }
}
```
# <span id="page-6-0"></span>2.3.2. Receiving side program description

CAN: After related registers are initiated. The receiving side will check if FIFO data exist. If yes, the received message will be saved in the mailbox RxMessage and printed.

RS485: Enable RS485 reception interruption and set RS485 E to low for setting RS485 to receving status. Then, interrupt service routine will scan received message via RS485.scanf.

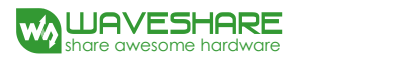

```
#include "mbed.h"
#include "CAN.h"
Serial pc(D1,D0); //serial print message
Serial RS485(D8, D2); //RS485 TX RS485 RX
DigitalOut RS485 E(D7); //RS485 E
CanRxMsg RxMessage; //RxMessage
char s[1024];
void callback()//RS485 RX interrupt handler
{// Note: you need to actually read from the serial to clear the RX interrupt
   RS485.scanf("%s",s);//Save received messages
   pc.printf("\r\nRS485 Receive:%s \r\n",s);//Print Received messages
}
int main() {
   CAN_Config();//CAN initiation
   RS485.attach(&callback);//Open RS485 reception interruption
   RS485_E = 0;//Enable receiving status
   pc.printf( "**** This is a can receive test program ****\r\n");
   while(1) {
       while(CAN MessagePending(CAN1, CAN FIFO0) < 1)// Message waiting
       {
       }
       CAN Receive(CAN1, CAN FIFO0, &RxMessage);//CAN data reception
      pc.printf("The CAN RxMsg: %s\r\n",RxMessage.Data);//Print 
received messages
   }
}
```
#### <span id="page-7-0"></span>2.3.3. Operating phenomenon

The serial port of sending side will print:

```
**** This is a RS485_CAN_Shield Send test program ****
CAN send TxMessage successfully
RS485 send: counter=0
```

```
The CAN TxMsg: CAN Test
CAN send TxMessage successfully
RS485 send: counter=1
The CAN TxMsg: CAN Test
CAN send TxMessage successfully
RS485 send: counter=2
The CAN TxMsg: CAN Test
```
The serial port of receiving side will print:

```
**** This is a can receive test program ****
RS485 Receive:ncounter=0
The CAN RxMsg: CAN Test
RS485 Receive:ncounter=1
The CAN RxMsg: CAN Test
RS485 Receive:ncounter=2
The CAN RxMsg: CAN Test
RS485 Receive:ncounter=3
The CAN RxMsg: CAN Test
```